## Kako vnesemo artikel v odstotkih od določene vrednosti?

Zadnja sprememba 05/08/2024 3:47 pm CEST

Opisani obračun potrebujemo največkrat za obračun različnih storitev, na primer provizije.

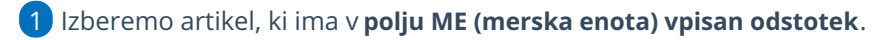

2 Vpišemo **količino** oziroma **število** odstotkov.

3 Vnesemo **ceno brez DDV >** znesek, iz katerega bo program izračunal

vpisane odstotke. (opisan primer velja, če imamo vnos cen brez DDV-ja).

4 Vrstico dodamo na račun s klikom na **Shrani**.

Primer za obračun 10 % provizije od skupne vrednosti 2.000,00 EUR.

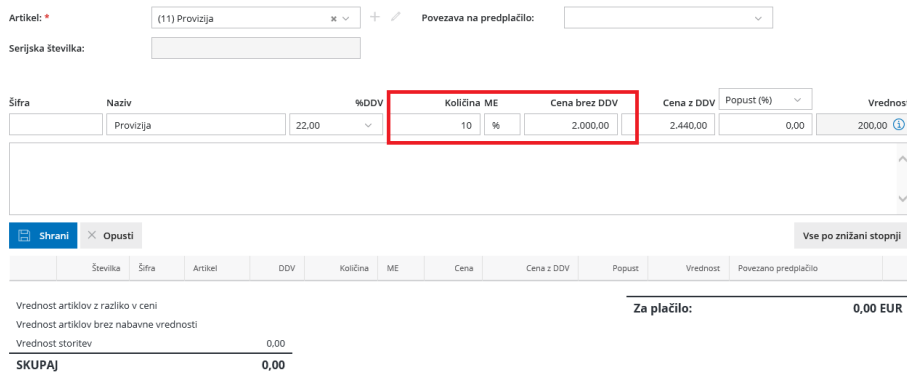